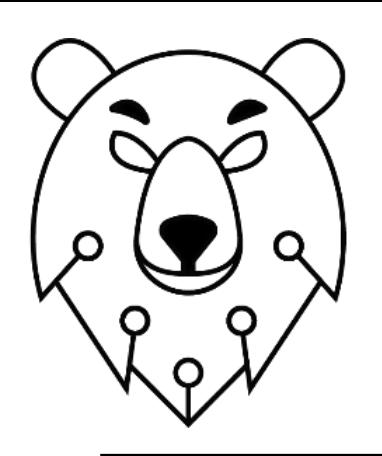

Общество с ограниченной ответственностью "ИТ-АЛЬТЕРНАТИВА" ИНН 7017493011 КПП 701701001 р/с 40702810364000006324 в ТОМСКОЕ ОТДЕЛЕНИЕ N8616 ПАО СБЕРБАНК БИК 046902606 к/с 30101810800000000606 офис: г.Томск, ул. Белинского д.30

## **Информация, необходимая для установки «Программное обеспечение для диагностического комплекса ВКД»**

г. Томск **2022**

## **Информация, необходимая для установки программного обеспечения «Программное обеспечение для диагностического комплекса ВКД»:**

Минимальные требования для работы:

Microsoft® Windows® 7 SP1, Windows® 8.1 либо Windows® 10

Процессор 1.5 ГГц

4 ГБ RAM

Видео плата:

Минимум — Intel HD Graphic Chipset

Разрешение экрана: 1024 x 600 или выше (рекомендуется 1280 x 800 или выше)

Жесткий диск: 30 ГБ свободного места

Инструкция по установке программного обеспечения «Программное обеспечение для диагностического комплекса ВКД»:

*Первичная установка и наладка осуществляется разработчиком, либо уполномоченным лицом, разработчика. В случае самостоятельной установки последовательность действий следующая:*

- 1. Установить СУБД Firebird (предоставляется в комплекте поставки)
- 2. Запустить установщик программы VKD Server
- 3. Запустить установщик программы VKD Client
- 4. При необходимости сконфигурировать файл VKDClient.ini ( в случае нахождения Клиента и сервера на разных рабочих местах, по умолчанию адрес указан localhost)
- 5. Запустить VKDServer.exe в папке которую осуществлялась установка, либо с ярлыка на рабочем столе.
- 6. Запустить VKDClient.exe в папке которую осуществлялась установка, либо с ярлыка на рабочем столе.

7. Приступить к настройке под нужды Заказчика, по инструкции для пользователя в комплекте поставке к VKDServer.